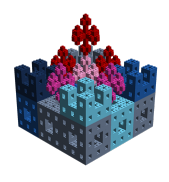

Using a text editor, such as notepad++ or TextWrangler, create a file having a "dot-bl" extension (e.g., myFile.bl). Enter the code shown below into the file. Then run your code by double-clicking on the file name/icon with the left mouse button. If all goes well, then you should see the LEGO<sup>®</sup> artifact shown below.

```
open Level_2 ;
fun flag(x, z) =(
         put2D_2x2_RED (x , z );
         put2D_4x2_RED ( x +3 , z );
         put2D_2x2_RED(x, z+3);put2D_4x2_RED ( x +3 , z +3);
         put2D_2x1_WHITE(x, z+2);put2D_1x1_WHITE ( x +2 , z +2);
         put2D_2x1_WHITE(x+3, z+2);put2D_2x1_WHITE ( x +5 , z +2);
         put2D_1x2_WHITE ( x +2 , z );
         put2D_1x2_WHITE ( x +2 , z +3)
    );
build2D (15 ,11);
flag(0,0);flag(8,0);flag(8, 6);flag (0 ,6);
show2D "Flags of Denmark";
```
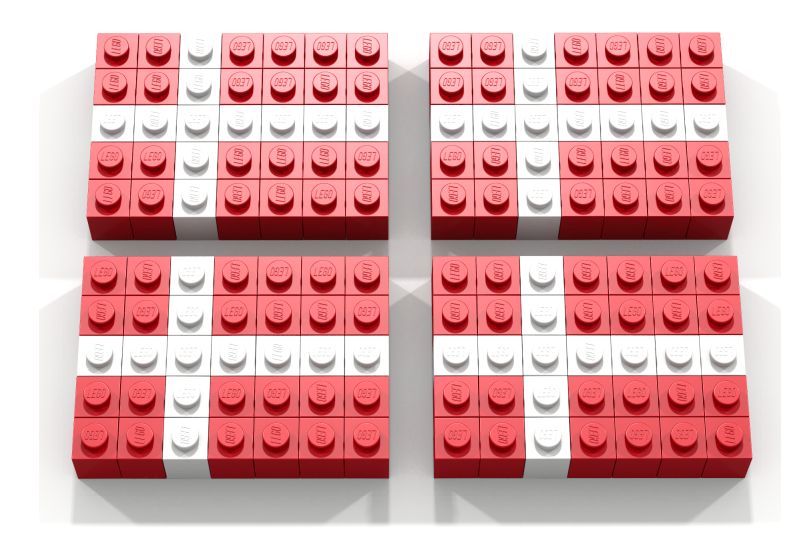

Copyright: Victor Winter (vwinter@unomaha.edu)

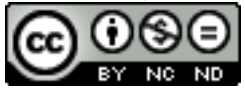